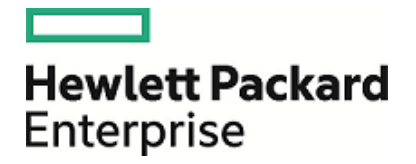

# **HPE Security ArcSight ESM Express**

Software Version: 6.9.1c Patch 2 Upgrade to RHEL 6.8 on a B7500 (G8) Appliance

Technical Note

October 28, 2016

### **Legal Notices**

#### **Warranty**

The only warranties for Hewlett Packard Enterprise products and services are set forth in the express warranty statements accompanying such products and services. Nothing herein should be construed as constituting an additional warranty. Hewlett Packard Enterprise shall not be liable for technical or editorial errors or omissions contained herein.

The information contained herein is subject to change without notice.

The network information used in the examples in this document (including IP addresses and hostnames) is for illustration purposes only.

HPE Security ArcSight products are highly flexible and function as you configure them. The accessibility, integrity, and confidentiality of your data is your responsibility. Implement a comprehensive security strategy and follow good security practices.

This document is confidential.

#### **Restricted Rights Legend**

Confidential computer software. Valid license from Hewlett Packard Enterprise required for possession, use or copying. Consistent with FAR 12.211 and 12.212, Commercial Computer Software, Computer Software Documentation, and Technical Data for Commercial Items are licensed to the U.S. Government under vendor's standard commercial license.

#### **Copyright Notice**

© Copyright 2016 Hewlett Packard Enterprise Development, LP

Follow this link to see a complete statement of copyrights and acknowledgements: <https://www.protect724.hpe.com/docs/DOC-13026>

### **Support**

#### **Contact Information**

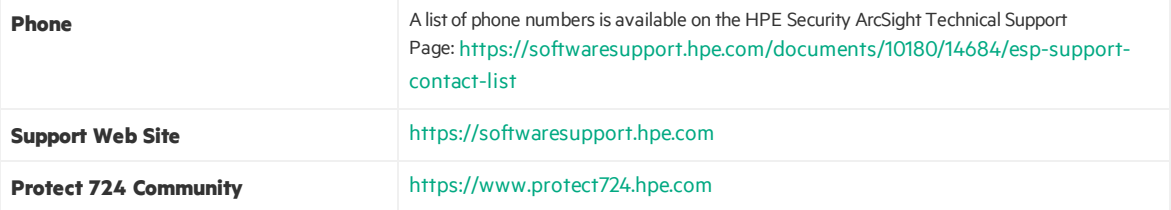

## **Contents**

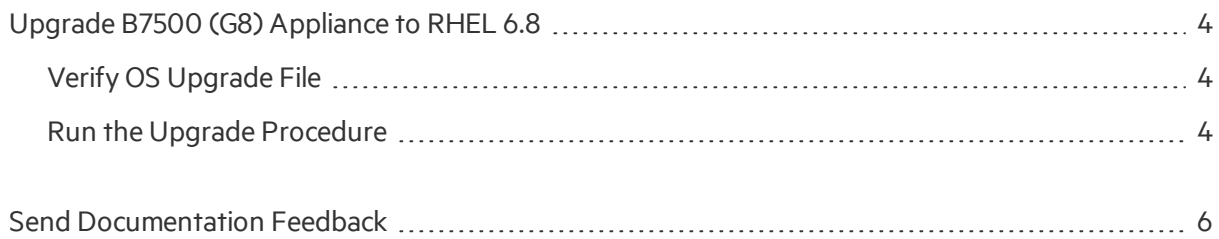

# <span id="page-3-0"></span>Upgrade B7500 (G8) Appliance to RHEL 6.8

This document provides information on how to upgrade the operating system from RHEL 6.7 to RHEL 6.8 on a G8 appliance running ESM Express 6.9.1c Patch 2.

<span id="page-3-1"></span>This upgrade updates the version of RHEL to 6.8 to address multiple vulnerabilities, including critical ones.

### Verify OS Upgrade File

HPE provides a digital public key to enable you to verify that the signed software you received is indeed from HPE and has not been manipulated in any way by a third party.

Visit the following site for information and instructions:

<span id="page-3-2"></span>[https://h20392.www2.hpe.com/portal/swdepot/displayProductInfo.do?productNumber=HPLinuxCod](https://h20392.www2.hpe.com/portal/swdepot/displayProductInfo.do?productNumber=HPLinuxCodeSigning) [eSigning](https://h20392.www2.hpe.com/portal/swdepot/displayProductInfo.do?productNumber=HPLinuxCodeSigning)

### Run the Upgrade Procedure

- 1. Log in to the system as user root.
- 2. Create a temporary directory for the download. An example is /opt/tmp. mkdir /opt/tmp
- 3. Change to the directory you created. For example: cd /opt/tmp
- 4. As user *root*, transfer the upgrade file to the target system and place it in the directory you created. The file is:

esm-rhel68upgrade.tar.gz

- 5. Stop all arcsight services by running the following command: /etc/init.d/arcsight\_services stop all
- 6. From the directory where you put the archive in step 4, extract it asfollows: /bin/tar zxvf esm-rhel68upgrade.tar.gz
- 7. Change directory:

cd esm-rhel68upgrade

- 8. Run the following command to make the script executable: chmod 0700 osupgrade.sh
- 9. Run the following command to start the upgrade: ./osupgrade.sh 2>&1 | tee osupgrade.log
- 10. Make sure the system is rebooted after the script completes.
- 11. If any ArcSight services are not restarted automatically, restart them.
- 12. Check the operating system version by running the following command: cat /etc/redhat-release

The result of this command should be:

Red Hat Enterprise Linux Server release 6.8 (Santiago)

13. Start the ArcSight Console to make sure you can log in successfully. Check a few features to make sure they are operating as expected.

The RHEL 6.8 upgrade is now complete.

## <span id="page-5-0"></span>Send Documentation Feedback

If you have comments about this document, you can contact the [documentation](mailto:arc-doc@hpe.com?subject=Feedback on Technical Note (ESM Express 6.9.1c  Patch 2)) team by email. If an email client is configured on this system, click the link above and an email window opens with the following information in the subject line:

### **Feedback on Technical Note (ESM Express 6.9.1c Patch 2)**

Just add your feedback to the email and click send.

If no email client is available, copy the information above to a new message in a web mail client, and send your feedback to arc-doc@hpe.com.

We appreciate your feedback!